zhuming

西门子中国授权代理商—— 浔之漫智控技术(上海)有限公司,本公司坐落于松江工业区西部科技园,

10<sup>co</sup>stage between the state state state state state state state state state state state state state state state state state state state state state state state state state state state state state state state state state 0、 S7-200CN、S7-300、S7-400、S7-1200、S7-1500、S7-ET200SP

PLC

G120 G120C V20 S120 V90 **GEP** 

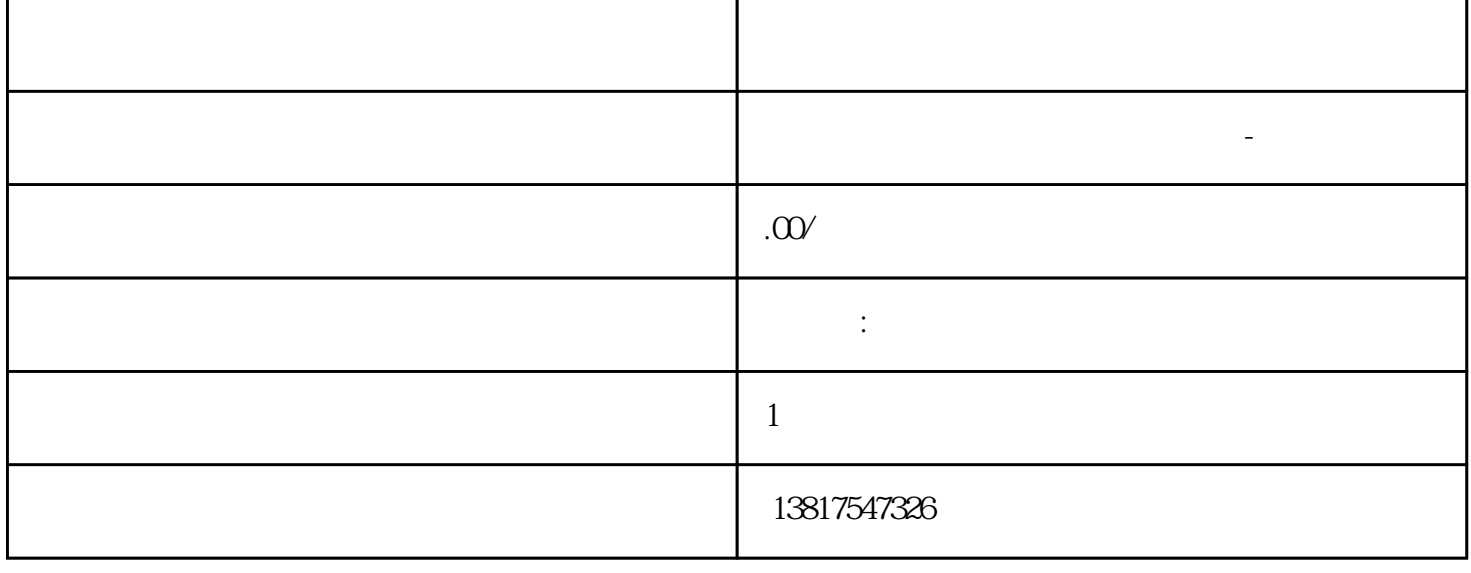

 $5$ 

PLC S7-200 S7-1200 S7-300 S7-400 ET200 I/O

HMI SITOP 6GK ET200 I/O SIEMENS MM G110  $G120$ 

**SIEMENS** 

西门子中国有限公司授权——浔之漫智控技术(上海)有限公司为西门子中国代理商,主要供应全国范 PLC SIEMENS PLC HMI SITOP 6GK ET20 0 I/O SIEMENS MM G110G120  $\rm SIEMENS$  (Delay  $Mechanism)$   $>100 \text{ns}$  – SCALANCE (Domain Number)<br>
"
<br>
"
(Base Bridge Mode)
"
2 > VLAN VLAN ID 设置选项取决于组态的"基础网桥模式"(Base Bridge Mode)("第 2 层菜单 > VLAN > 常 " (Layer 2 Menu > VLAN > General) – " 802.1D " (802.1D Transparent Bridge)" VLAN 变量在该模式下没有任何作用,因此下拉列表中会显示"-"。设备在每个 VLAN - 802.1Q VLAN (802.1Q VLAN Bridge) VLAN VLAN  $VLAN$   $65193$  TC  $\text{PTP}$  and  $\text{PTP}$  1 and  $\text{PTP}$  1 and Setting the Setting terms of the Setting terms of the Setting  $\,$ Transport Mechanism  $-$  Ethernet – UDP IPv4 – No Change ", No Change",  $2 \t\t 2$  Port den state of the SFP+ the Setting property setting  $\operatorname{SFP+}$  and  $\operatorname{PTP}$  are setting – Disabled  $\hspace{1cm}$  PTP – Enabled  $\hspace{1cm}$  PTP  $\hspace{1cm}$  Faulty Flag PTP – true – false – Transport Mechanism 选择此端口处理 PTP 消息数据通信的方式。可以对设备的多个端口进行不同的设置,但  $-$  Ethernet – UDP IPv4 6.5.20 RMON  $65201$  Statistics RMON RMON  $``$   $\longrightarrow$   $\qquad$   $''$  (Information  $>$  Ethernet Statistics) " " (Packet Size) " " (Frame Type) " " (Packet Error)  $(RMON)$ RMON SNMP SNMP RMON,这些统计信息不会被删除,而会保持其前一个状态。 Port 选择要显示其统计信息的端口。 the Select that the Select of the Select and Select and Select and Select and Select and Select and Select and Select and Select and Select and Select and Select and Select and Select and Select and Select and Select and S 1. "RMON" 2. " " (Set Values) "RMON" " Web  $\frac{1}{2}$  6.5 "Layer 2" SCALANCE XB-200/XC-200/XF-200BA/XP-200/XR-300WG Web Based Management V4.3 RMON "RMON" 1. " "(Port) **Example 2. 单击 2. 单击 2. 单击 2. 单击 2. 单击 2. 单击 2. 单击 2. 单击 2. 单击 2. 单击 2. 单击 2. 单击 2. 单击 2. 单击 2. 单击** RMON RMON RMON  $R$  RMON  $\overline{1}$ . " " (Select) 列中选择要删除的行。 2. 单击"删除"(Delete) 按钮。 将不再显示所选端口的 RMON 统计信息。 6.5.20.2

 $1$   $\hspace{1.6cm} \text{(Setting)}$  $\sqrt{N}$  (No Change),  $\sqrt{2}$  (Buckets)  $N \text{ (No Change)}$  2 [s] (Interval [s]) 输入将统计信息的当前版本保存为样本之前的间隔。如果输入"不变"(No Change),则表 2  $\sim$  3  $\sim$  3 \* 0" (Copy to Table) 2 2 (Port) (Setting)  $(Buckets)$  $1 - 6535$   $24$   $[s]$  (Interval  $[s]$ )  $1 - 3600$  3600  $3600$  $3$  3  $3$  $\degree$  0" RMON 1. 2 " " (Setting) " " (Buckets) " [s]" (Interval[s]) e 2. " The and the contract of the contract of the contract of the contract of the contract of the contract of the contract of the contract of the contract of the contract of the contract of the contract of the contract of a " " (Set Values) RMON 1. received the contract of the contract of the contract of the contract of the contract of the contract of the contract of the contract of the contract of the contract of the contract of the contract of the contract of the c  $[s]$ " (Interval[s]) 内的条目,则所有端口都应用出厂默认设置。 3. 单击"复制到表"(Copy to Table) 按钮。 表 2 4.  $4$   $"$   $"$  (Set Values)  $66^\circ$  3  $"$  (Layer 3)  $661$ 6.6.1.1 VLAN IP VLAN IP VLAN IP VLAN IP VLAN IP 地址在"组态"(Configuration) 选项卡中分配。 地址类型 (Address Type) 显示地址类型。可能的值包括: – Primary 在 IPv4 接口上组态的首个 IPv4 地址。 IP 分配方式 (IP Assgn Method) 显示分配 IPv4 – Static IPv4 <sup>и н</sup> IP " (IP Address) " (Subnet Mask) - Dynamic (DHCP) DHCPv4 IPv4<br>(Address Collision Detection Status) IPv4 "Address" (Address Collision Detection Status) Collision Detection"  $IPv4$  – Idle IPv4 – Starting  $IPv4$  $IP$  – Conflict IPv4 – Defending IPv4 IPv4 – Active IPv4 – Not supported the contract of the Disabled the Library of the Library of the Library of the Library of the Library 从"Interface"下拉列表中选择接口。 2. 单击"创建"(Create) 按钮。将在表中插入一个新行。 3. a " (Set Values) 4. " (Configuration) (Interface (Name)) (Status) 指定启用或禁用接口。 – 已启用 接口已启用。数据通信只能通过已启用的接口进行。 – 已禁用

(Interface Name) and MAC (MAC Address) MAC DHCP IPv4 DHCP IP (IPAddress) IPv4  $IPv4$ 

浔之漫智控技术(上海)有限公司-西门子模组非常荣幸地宣布,我们已成为西门子授权的电源代理经销 quanqiulingxian

大陆和门子,在市场上采用商人民的工程,在市场产品在市场上采用商人民的产品在市场产品在市场产品在市场产品经济产品经济产品在市场产品在市场产品在市场产品在市场产品经

总结而言,通过选择浔之漫智控技术(上海)有限公司-西门子模组作为您的电源代理经销商,您将享受

 $1.$ 

 $2 \angle$ 

 $3$ 

 $4.$